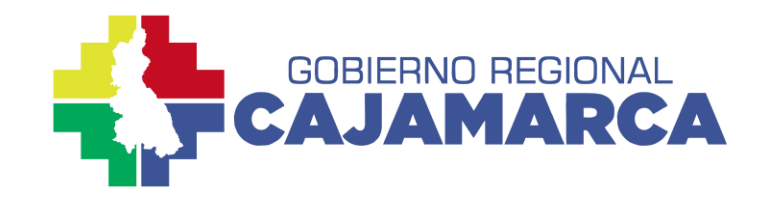

# **PASOS Emisión Certificado Digital**

#### **PROCEDIMIENTO**

#### **DIRECTIVA N° 16-2022-GR.CAJ/DRTD RESOLUCIÓN GERENCIA GENERAL REGIONAL N° D440-2022-GR.CAJ/GGR**

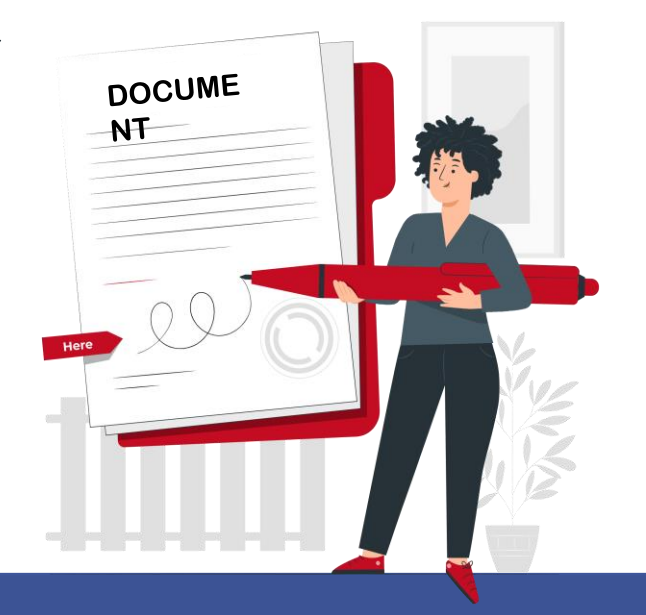

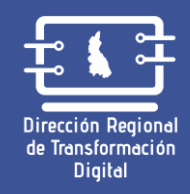

01 de febrero de 2023

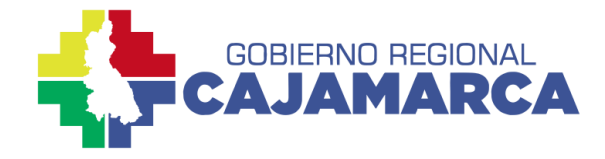

UBICA LA **FECHA DE EMISIÓN** DEL DNI DEL **SOLICITANTE** 

Dirección Regional de Transformación **Digital** 

**PASO 1**

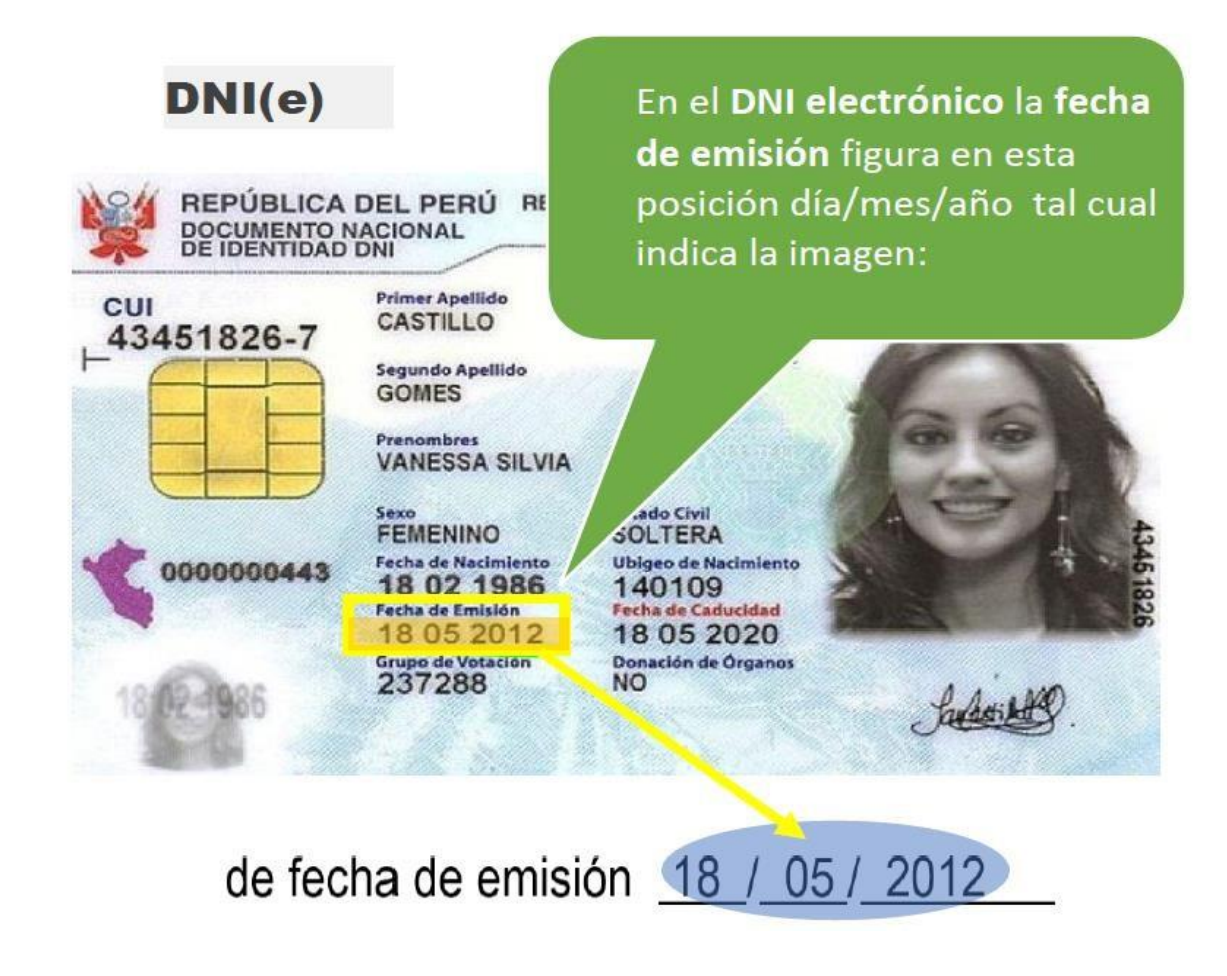

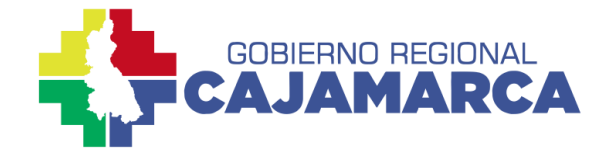

UBICA LA **FECHA DE EMISIÓN** DEL DNI DEL **SOLICITANTE** 

**PASO 1**

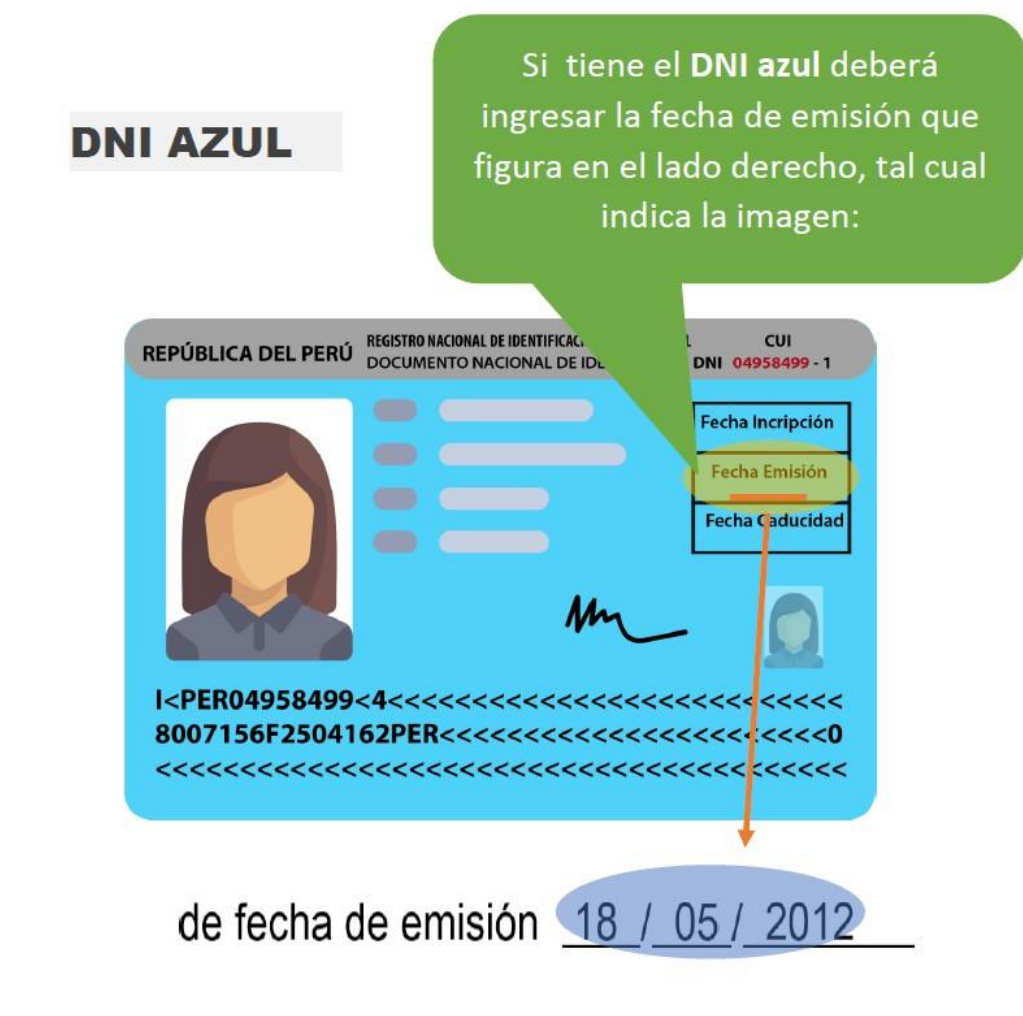

Dirección Regional de Transformación Digital

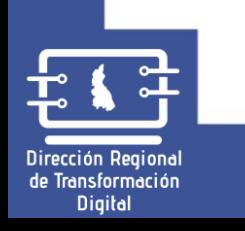

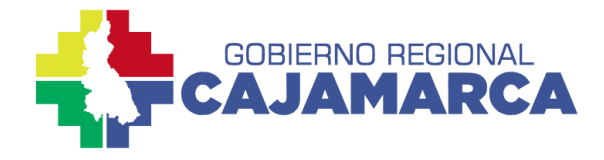

## PASO 2

TÓMA UNA **FOTO** TIPO SELFIE DEL **SOLICITANTE** 

#### FOTO DEL SOLICITANTE

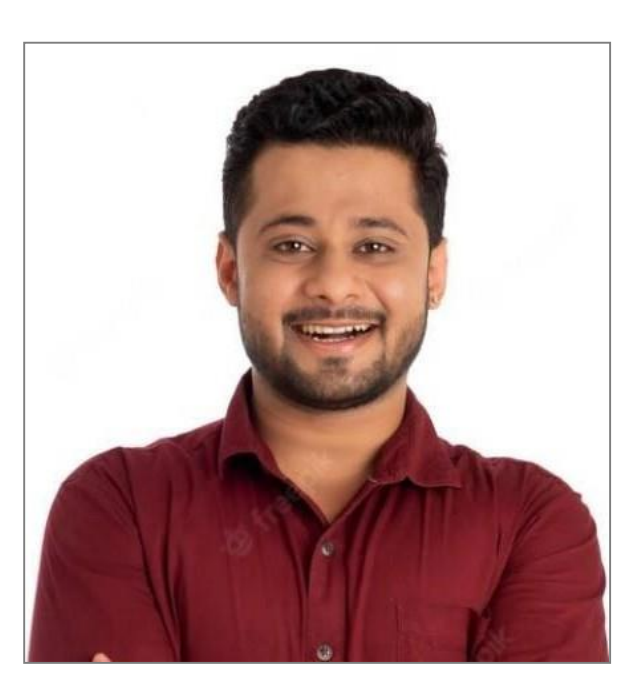

La **fotografía** debe ser actual, a colores, tomada frontalmente, mirando a la cámara, sin accesorios y evitando lentes. Debe notarse el rostro completo.

#### **IMPORTANTE!:**

La solicitud será denegada si la fotografía es antigua, si el rostro no se nota claramente, si es la misma del DNI, o si ya fue presentada en una declaración jurada anteriormente.

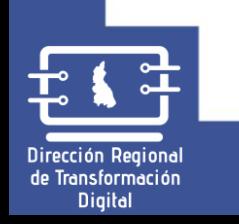

Dirección Regional de Transformación Digital

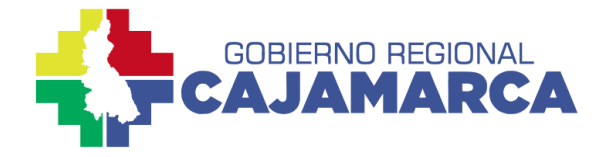

TÓMA UNA FOTO DE LA **FIRMA** DEL **SOLICITANTE** 

PASO 3

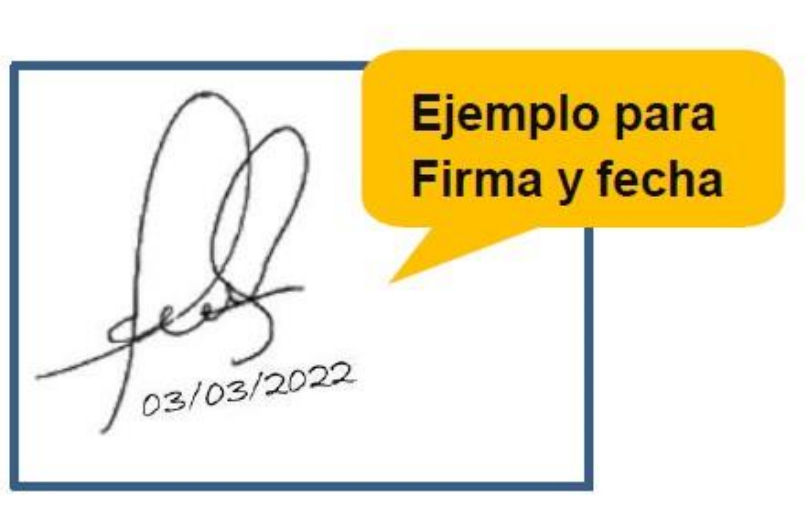

**FIRMA DEL SOLICITANTE** 

La **firma manuscrita** debe ser igual como figura en su **DNIe** o **DNI azul**. No debe tener sellos. Deberá firmar y seguidamente colocar la fecha actual debajo, la fecha debe coincidir con la fecha de la declaración jurada.

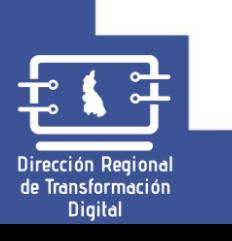

Dirección Regional de Transformación Digital